## 【参考】申込んだ内容を削除する①(申込締切前)

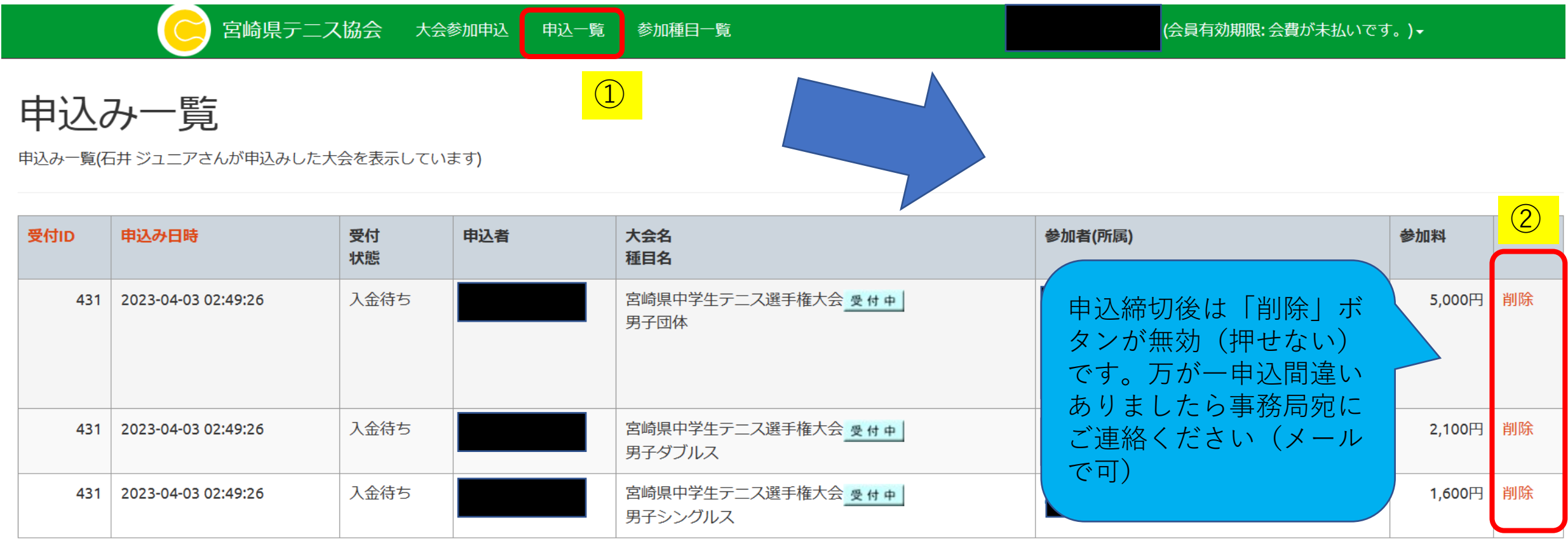

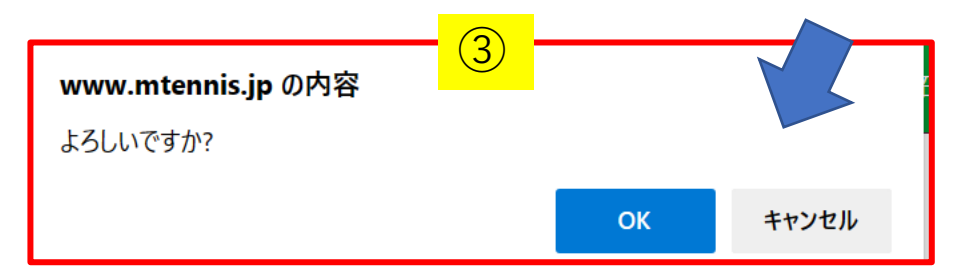

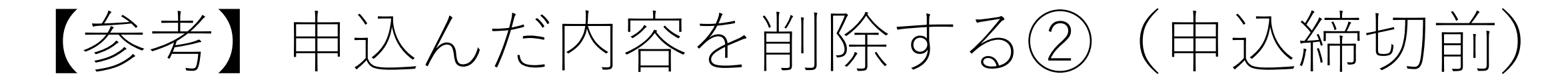

申込を削除したらこの画面になります。メニュー「申込一覧」を押し、削除されているかを確認することを おすすめします。

> 宮崎県テニス協会 大会参加申込 申込一覧 参加種目一覧

## 新規申込み確認

▲確定ボタンを押すと本申込みとなります。本申込みの際に受付IDを発行致します。 参加受付中の大会

- 宮崎県テニス協会会長杯
- 宮崎県中学生テニス選手権大会
- 日本スポーツマスターズ県予選

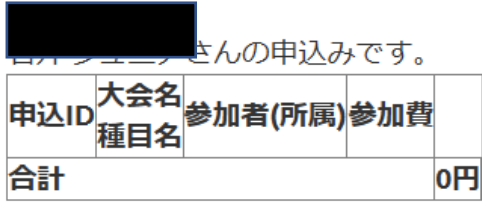

参加選手の追加はこちら

申込みを確定(受付IDを発行)